# **Déclaration des engagements de pension publics gérés en interne : Manuel d'utilisation**

Version août 2020

Ce manuel d'utilisation a pour but d'aider les employeurs publics (ou leurs prestataires de services) qui souhaitent enregistrer dans DB2P leurs engagements de pension publics gérés en interne.

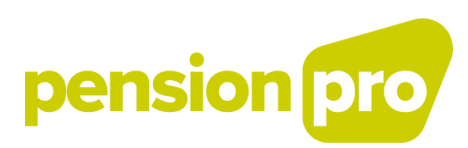

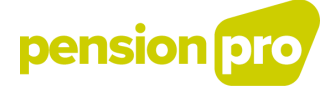

## **Table des matières**

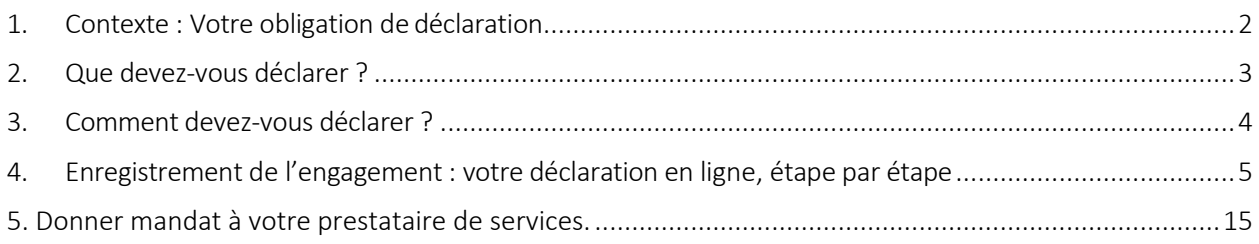

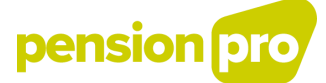

## <span id="page-2-0"></span>1. Contexte : Votre obligation de déclaration

Les engagements de pension publics qui n'ont pas été externalisés auprès d'un organisme de pension et qui souhaitent continuer à utiliser l'exemption d'externalisation prévue à l'art. 136, §3 de la loi IRP (telle que modifiée par la loi du 30 mars 2018) doivent être déclarés dans DB2P au plus tard le 31/12/2018.

Jusqu'en mai 2018, les administrations publiques n'étaient pas obligées d'externaliser l'exécution de leur pension complémentaire. Elles n'étaient donc pas obligées de confier la gestion de leur pension complémentaire à un organisme de pension reconnu (assureur ou fonds de pension) et étaient dispensées de l'obligation de financer intégralement en externe leur engagement de pension contracté auprès de cet organisme de pension. Les employeurs du secteur privé étaient déjà obligés de lefaire.

Les employeurs publics pouvaient donc gérer en interne leurs engagements de pension pour travailleurs contractuels et assurer le financement, par exemple, en créant des provisions dans les comptes. En pratique, il arrivait que la gestion complète ou partielle soit confiée à des organismes autres que des organismes de pension (par exemple, une ABSL) ou encore qu'il soit fait par un assureur. Dans ce dernier cas, il s'agissait de la gestion de fonds de pension collectifs, tels que visés à l'art. 220 de la loi du 13 mars 2016 relative au statut et au contrôle des entreprises d'assurance ou de réassurance (et où lesréserves de pension ne sont donc pas gérées dans le cadre d'une assurance groupe). On parle alors d'un contrat avec « gestion pour compte propre ». Néanmoins, de telles situations sont considérées comme des engagements de pension non externalisés.

La loi du 30 mars 2018<sup>1</sup> met fin à l'exonération de l'externalisation pour les pensions complémentaires des employeurs publics. Les employeurs publics qui souhaitent constituer une pension complémentaire après le 1<sup>er</sup> mai 2018 sont obligés de la transférer à un organisme de pension reconnu (et de respecter les dispositions de la loi IRP). Les engagements publics qui étaient déjà externalisés avant le  $1<sup>er</sup>$  mai 2018, doivent bien entendu le rester à l'avenir.

La loi fait tout de même encore une exception pour les engagements de pension publics existants. Les engagements gérés en interne avant le 1<sup>er</sup> mai 2018 (et qui ne changent pas substantiellement), peuvent continuer à bénéficier de l'exemption à l'avenir. Cependant, les employeurs publics qui souhaitent bénéficier de l'exemption d'externalisation (pour les engagements contractés avant mai 2018) doivent bien enregistrer leurs engagements de pension complémentaire dans la base de données des pensions complémentaires (DB2P) avant la fin de l'année.

Vous devez déclarer les engagements publics non-externalisés en DB2P le 31/12/2018 au plus tard. Il faudra également actualiser ces données par après. L'obligation de déclaration relative aux états des comptes annuels et évènements de ces engagements de pension publics prendra effet à partir du 1<sup>er</sup> janvier 2019.

La déclaration (unique) de l'engagement et la déclaration annuelle de l'état du compte doit se dérouler conformément aux instructions de déclaration de DB2P. Ces instructions sont disponibles sur [pensionpro.be.](https://pensionpro.be/fr/pension-provider/new-releases) Les instructions de déclaration sont très détaillées et vastes. Elles décrivent les obligations de déclaration pour tous les régimes de pension complémentaire repris dans le champ d'application de

 $^1$  Loi en rapport avec la non prise en considération de services en tant que personnel non nommé à titre définitif dans une pension du secteur public, avec la modifications de la responsabilisation individuelle des administrations provinciales et locales au sein du Fonds de pension solidarisé, avec la modifications de la réglementation des pensions complémentaires en ce qui concerne les engagements de pension publics, avec la modification des modalités de financement du Fonds de pension solidarisé des administrations locales et provinciales et avec le financement supplémentaire du Fonds de pension solidarisé des administrations locales et provinciales.

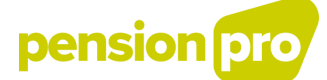

la base de données. Ce manuel simplifié vous aide à démarrer et couvre les étapes les plus importantes. Nous ne décrivons ici que les enregistrements des engagements de pension complémentaire publics pour lesquels la date butoir est fixée au 31/12/2018. La déclaration de l'état du compte personnel des affiliés n'est pas décrite dans ce document, vous trouverez ces renseignements dans les instructions complètes.

Vous avez la possibilité d'introduire les déclarations par vous-même ou grâce à un prestataire de services que vous aurez mandaté afin qu'il le fasse pour vous (comme décrit ci-dessous).

## <span id="page-3-0"></span>2. Que devez-vous déclarer ?

Les assureurs et fonds de pension qui gèrent les pensions complémentaires doivent communiquer une série de données à ce sujet à DB2P. Si aucune institution de pension n'est concernée par la gestion de la pension complémentaire, c'est l'organisateur qui doit alors déclarer cette information.

DB2P centralise tous les engagements et conventions de pension complémentaire (régimes du deuxième pilier). Les caractéristiques de chaque régime de pension y sont déclarées (organisateur, date d'entrée en vigueur, référence, statut, type de plan, etc.) ainsi que son règlement ou convention. Toutes ces données et documents sont tenus à jour. De plus, les comptes individuels des affiliés sont déclarés tous les ans à DB2P. Les évènements comme les sorties, la prise de pension ou le décès des affiliés sont également communiqués à la base de données.

En tant qu'employeur public, vous devez d'abord déclarer vos régimes de pension non-externalisés (déclaration *CreateRegulation*) pour le 31/12/2018. Vous communiquez les caractéristiques demandées et chargez les documents. Vous avez la possibilité de consulter vos obligation plus en détail grâce aux instructions de déclaration LPC. Dans la section 4 de ce manuel d'utilisation, nous vous guidons étape par étape dans la déclaration en ligne et les différentes données à remplir.

Si votre engagement de pension public a déjà été enregistré dans DB2P, des adaptations doivent encore être apportées, conformément aux nouvelles instructions de déclaration LPC. Dans ce cas, nous vous demandons de nous contacter [\(db2p@sigedis.fgov.be\)](mailto:db2p@sigedis.fgov.be).

Quand le régime est enregistré, vous devez tenir les données et documents à jour. Vous spécifiez chaque modification conformément aux instructions (*UpdateRegulation*).

A partir de 2019, il est prévu que vous communiquiez annuellement l'état du compte individuel de chaque affilié pour le 31 août à chaque fois (Déclaration *AccountState*). Lors d'un évènement (par ex. une sortie, la pension, le décès, …), vous déclarez un état du compte intermédiaire (déclaration *EventAccountState*). Consultez les instructions à ce sujet.

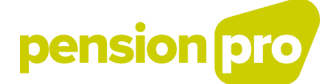

### <span id="page-4-0"></span>3. Comment devez-vous déclarer ?

Les déclarations DB2P peuvent être introduite en ligne via une application sécurisée (sur le portail de la sécurité sociale) ou peuvent également être envoyée par Batch (messages XML structurés). Vous pouvez choisir un canal de déclaration ou combiner les deux.

Sur [notre site,](https://pensionpro.be/fr/organisme-de-pension/premiere-fois-ici#tab-3) vous trouverez une explication détaillée des différents canaux de déclaration de DB2P.

#### IMPORTANT

Quel que soit le canal choisi, vous devez être enregistré dans la gestion des accès de la sécurité sociale. Votre organisation doit être connue et avoir la qualité « Gestionnaire de pension complémentaire ». Si votre organisation apparaît sur notre [liste des employeurs](https://pensionpro.be/fr/liste-demployeurs-publics) publics, alors cette qualité vous sera attribuée automatiquement et vous n'avez rien à faire par vous-même.

Si votre organisation n'est pas reprise dans cette liste, prenez contact le plus rapidement possible avec notre Contact Center [: db2p@sigedis.fgov.be.](mailto:db2p@sigedis.fgov.be)

#### Déclarer par Batch

Le transfert de fichiers via le traitement par Batch vous permet d'envoyer un grand nombre de fichiers en même temps sous la forme d'avis structurés. Si vous souhaitez envoyer vos déclarations DB2P via Batch, il faut créer un utilisateur technique, demander un certificat de sécurité et choisir un canal Batch. Tenez compte du fait que ces préparatifs et demandes peuvent durer quelques semaines.

#### Déclarer en ligne

Nous recommandons d'introduire la déclaration (unique) du régime (date butoir 31/12/2018) en ligne. Le service en ligne sécurisé du portail de la sécurité sociale permet d'introduire vos déclarations depuis votre ordinateur et ce, de manière simple et interactive. Une simple connexion internet suffit à cet effet.

Lorsque vous êtes enregistré dans la gestion des accès et que vous avez reçu la qualité « gestionnaire de pension complémentaire (voir cadre ci-dessus) », votre gestionnaire d'accès principal peut désigner un gestionnaire d'accès pour ce service en ligne. Le gestionnaire d'accès « Gestion pension complémentaire » peut également désigner d'autres utilisateurs au sein de votre organisation. Nous vous dirigeons vers le [portail de la sécurité sociale p](https://www.socialsecurity.be/site_fr/employer/infos/employer_onss/registration_gen/register/register.htm)our cette procédure, vous trouverez également un [manuel d'utilisation](https://www.csam.be/fr/documents/pdf/guide-utilisateur.pdf)  [précis. L](https://www.csam.be/fr/documents/pdf/guide-utilisateur.pdf)es questions relatives à ce sujet sont à poser au [Contactcenter du portail.](https://www.socialsecurity.be/site_fr/general/helpcentre/index.htm)

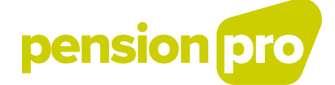

## <span id="page-5-0"></span>4. Enregistrement de l'engagement : votre déclaration en ligne, étape par étape

Lorsque tous les préparatifs (voir point 3.) sont en ordre, vous êtes en mesure de déclarer en ligne vos régimes non-externalisés. Nous vous guidons étape par étape.

1. Connectez-vous à socialsecurity.be (le portail de la sécurité sociale) et cliquez sur « Fonctionnaires et autres professionnels »

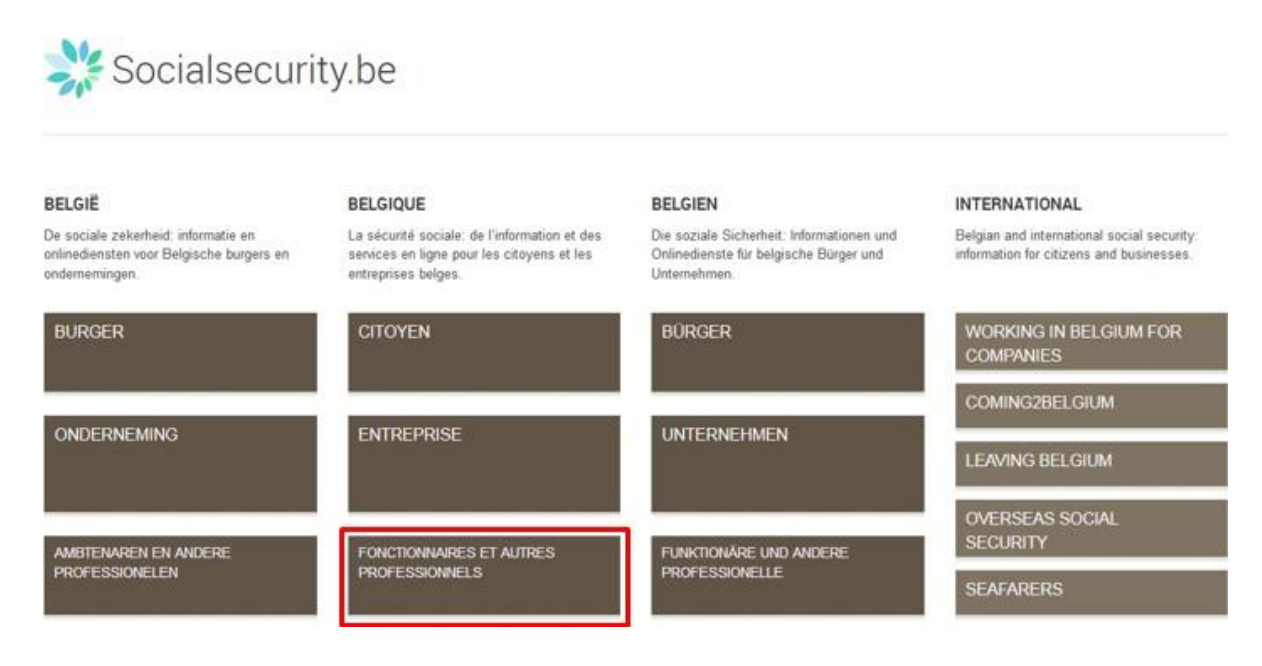

2. Cliquez ensuite sur « Acteurs pension légale et complémentaire »

## Sécurité sociale / Professionnel

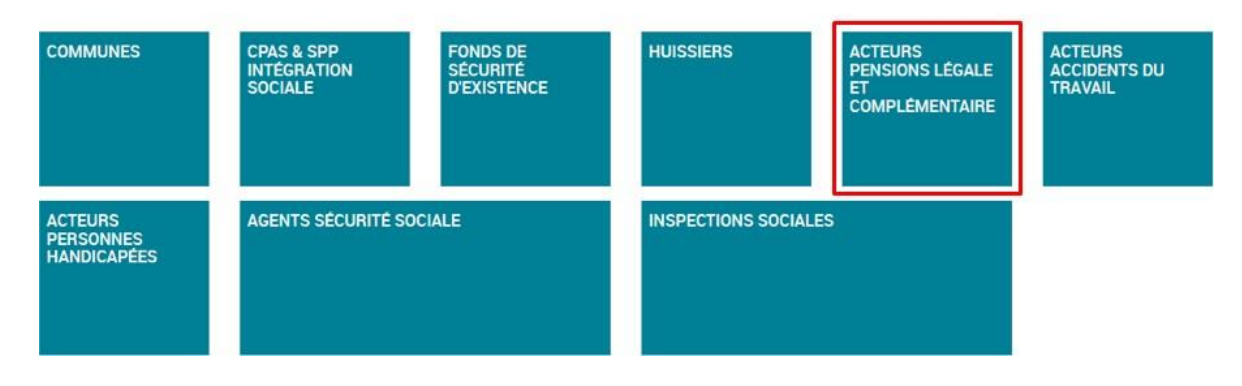

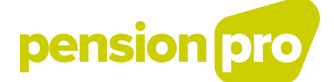

#### 3. Cliquez sur « DB2P – La banque de données des pensions complémentaires »

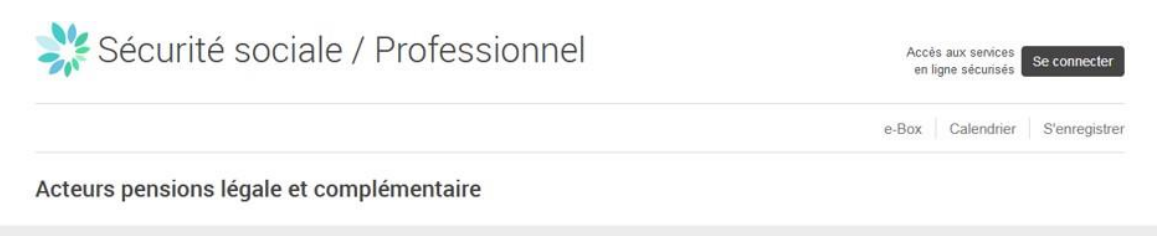

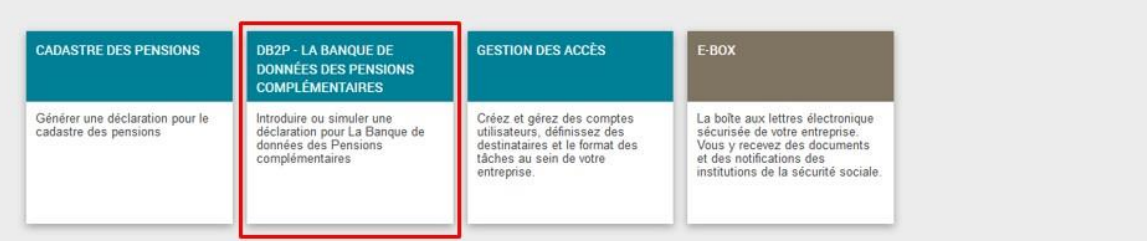

4. Dans la colonne de droite, sélectionner la fonction « Gestion des régimes pour les employés »

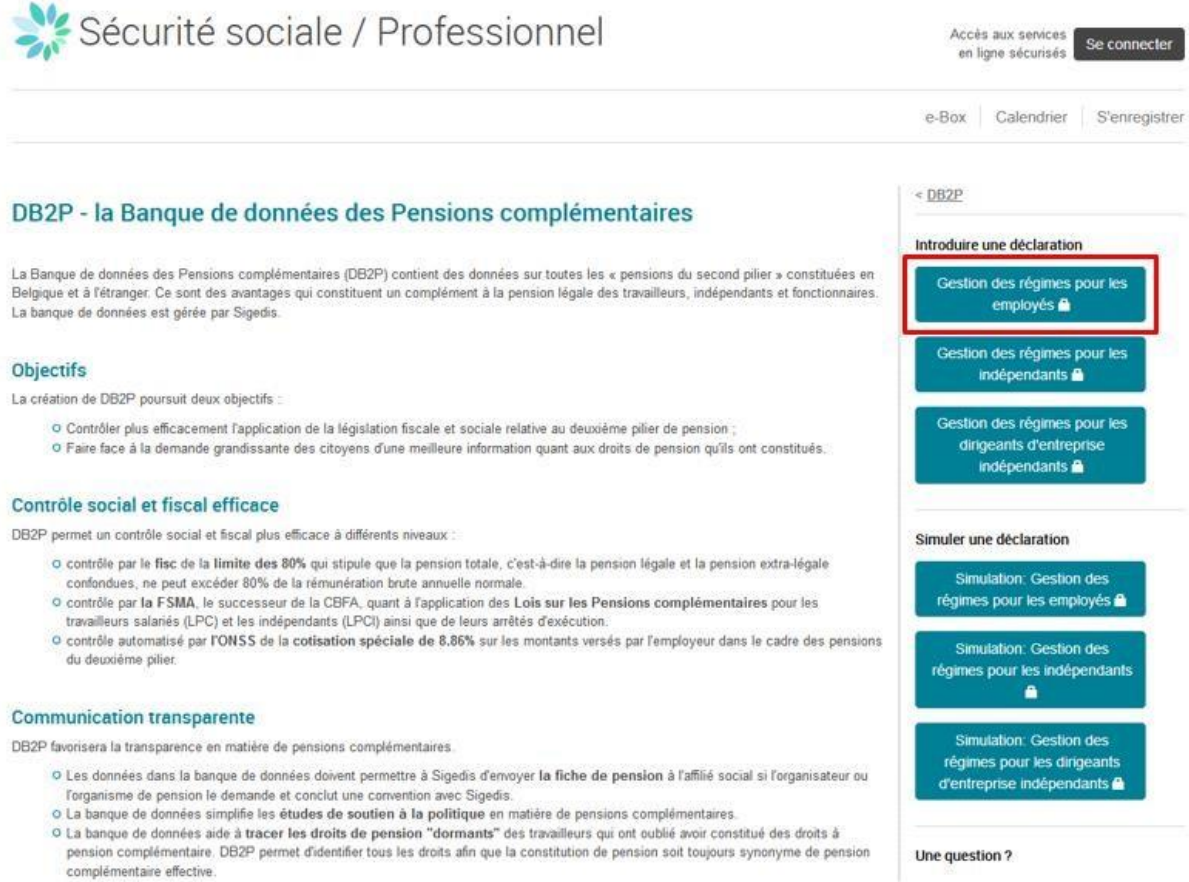

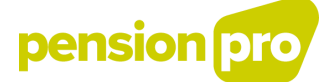

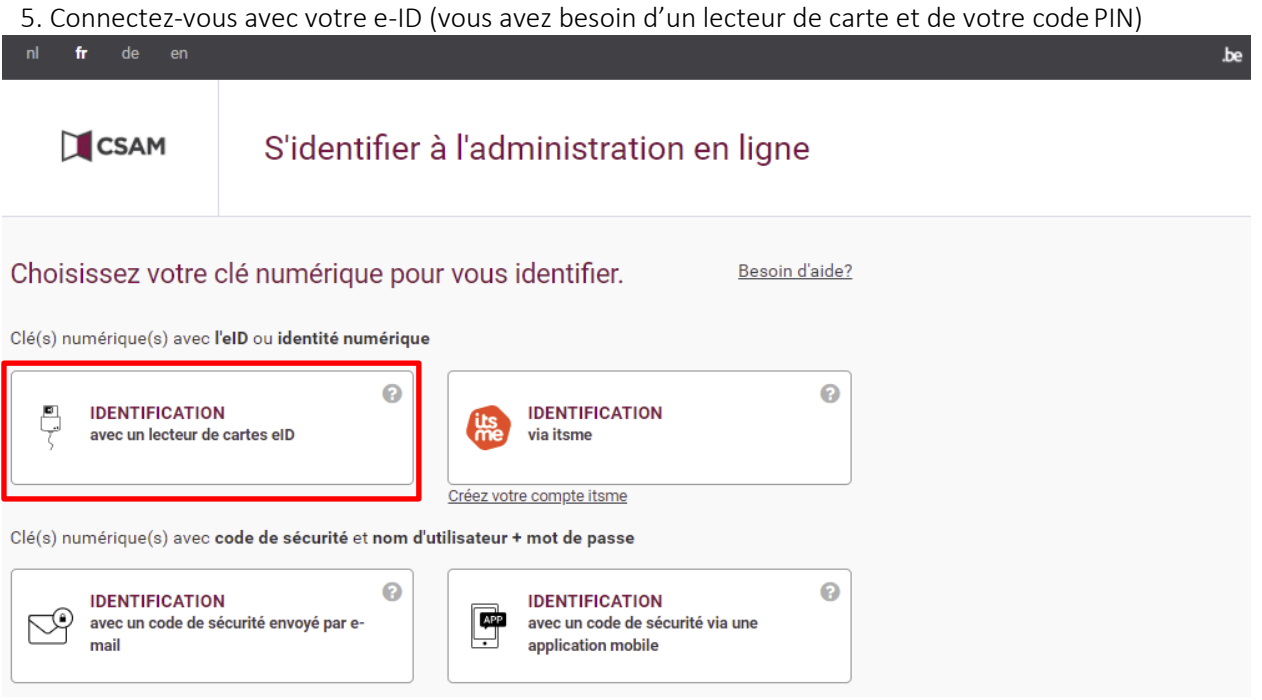

6. Vous êtes maintenant en mesure d'introduire vos régimes non-externalisés. Dans le menu supérieur, choisissez « Déclarations LPC » et « CreateRegulation ».

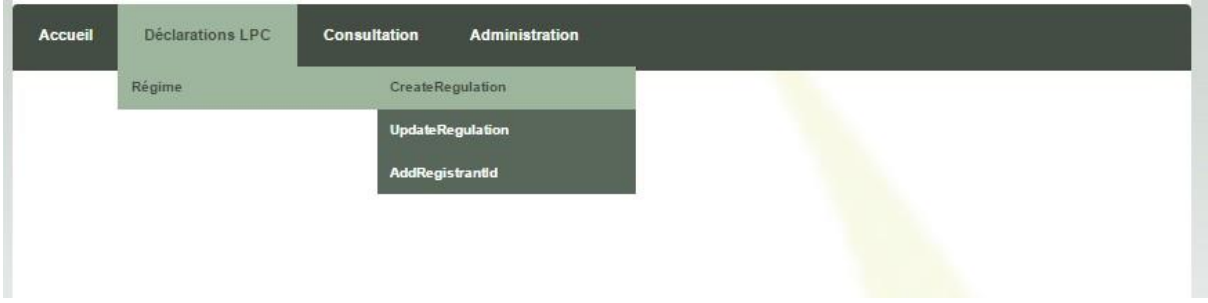

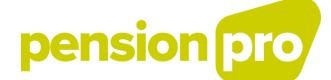

Dans la première étape de la déclaration, vous pouvez éventuellement choisir une référence pour votre déclaration [1] et une référence pour votre régime [2]. Vous communiquez ici [3] la catégorie du régime et déclarez qu'il s'agit d'un régime interne non-externalisé [4]. Si nécessaire, vous pouvez ajouter un « Administrator » [5] (C'est une institution concernée par (différents aspects de) la gestion d'un engagement de pension public non-externalisé). Si d'application, il est également possible de déclarer que le régime est couplé à un autre régime en DB2P [6].

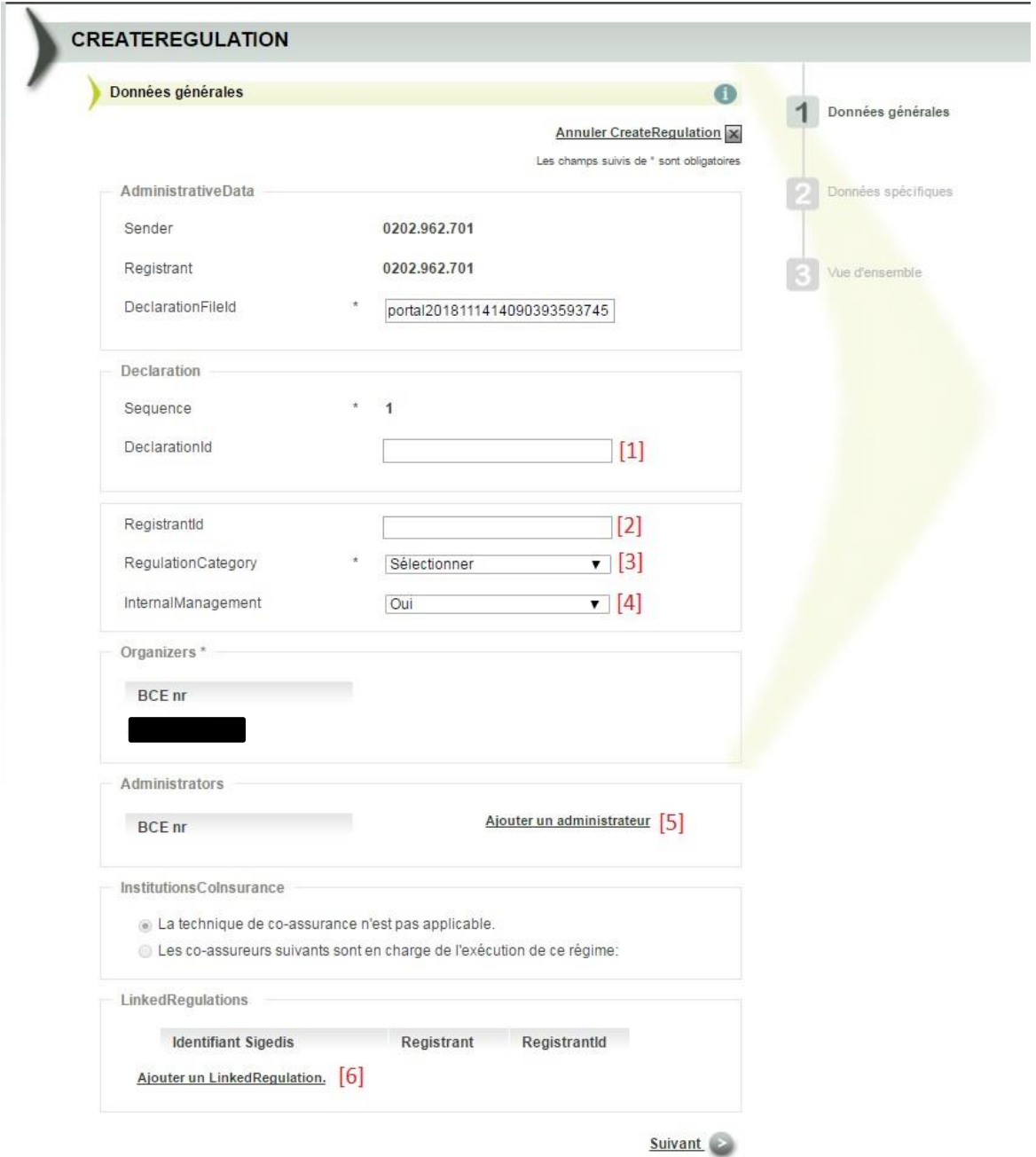

Lorsque vous avez tout rempli et que vous voulez valider et continuer, cliquez sur « suivant » en dessous de l'écran.

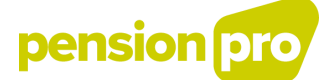

Dans la seconde étape de la déclaration, vous devez charger le(s) document(s) où sont précisés (le règlement de pension) les droits et obligations des parties concernées par le régime [7]. Vous devez également communiquer le statut du régime [8]. Et la date d'entrée en vigueur [9]. Vous pouvez également être invité à indiquer quelle procédure a été suivie lors de l'introduction du régime [10], si le régime est concerné par un « Opting-Out » [11] et si des personnes ont refusé de participer au régime [12].

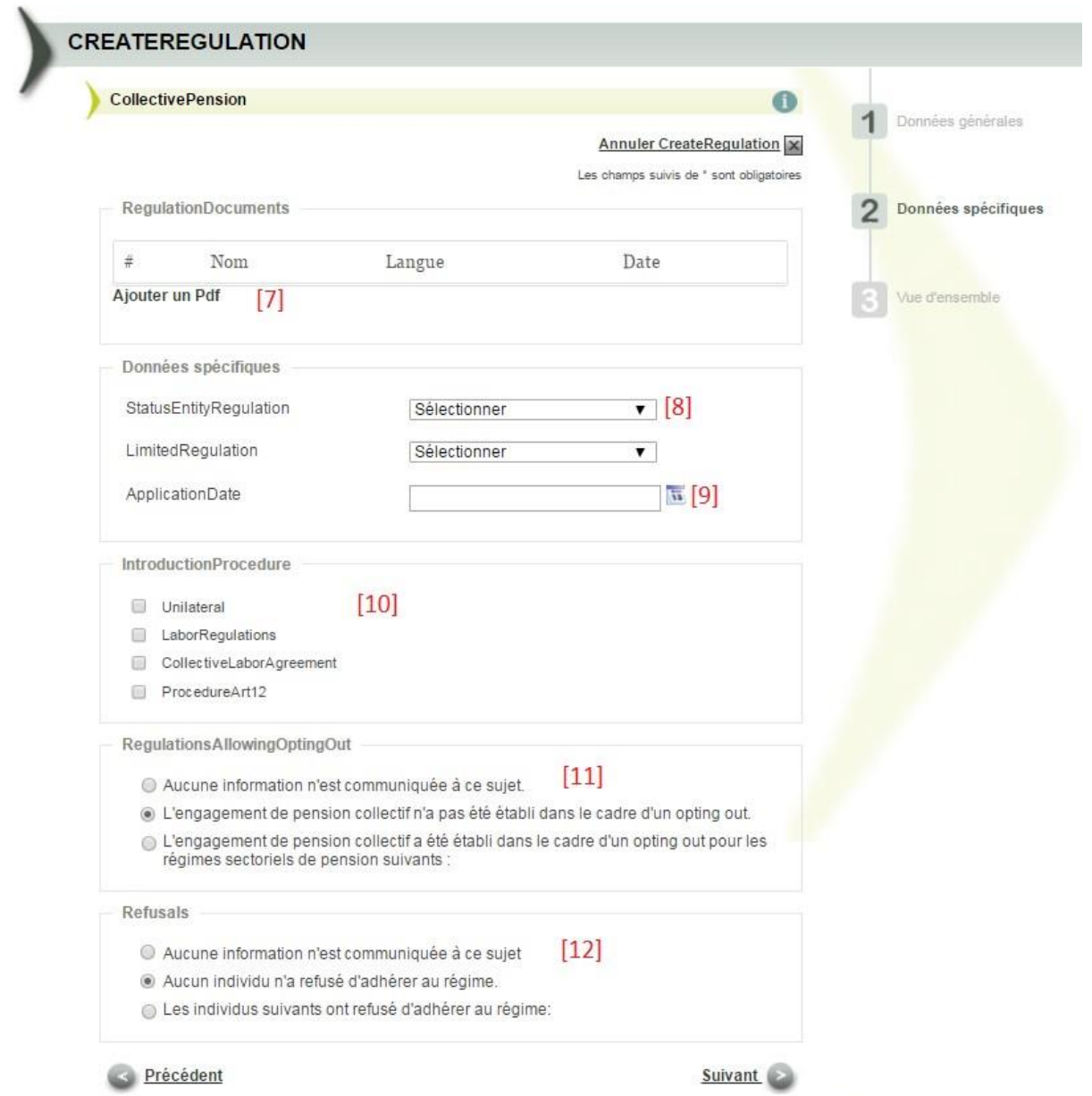

Lorsque vous avez tout rempli et que vous voulez valider et continuer, cliquez sur « suivant » en dessous de l'écran.

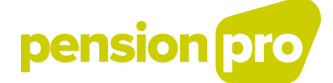

Vous recevez un aperçu de votre déclaration lorsque vous avez parcouru ces deux étapes. Vous pouvez vérifier votre déclaration et la confirmer en cliquant sur le bouton « confirmer » au bas de l'écran.

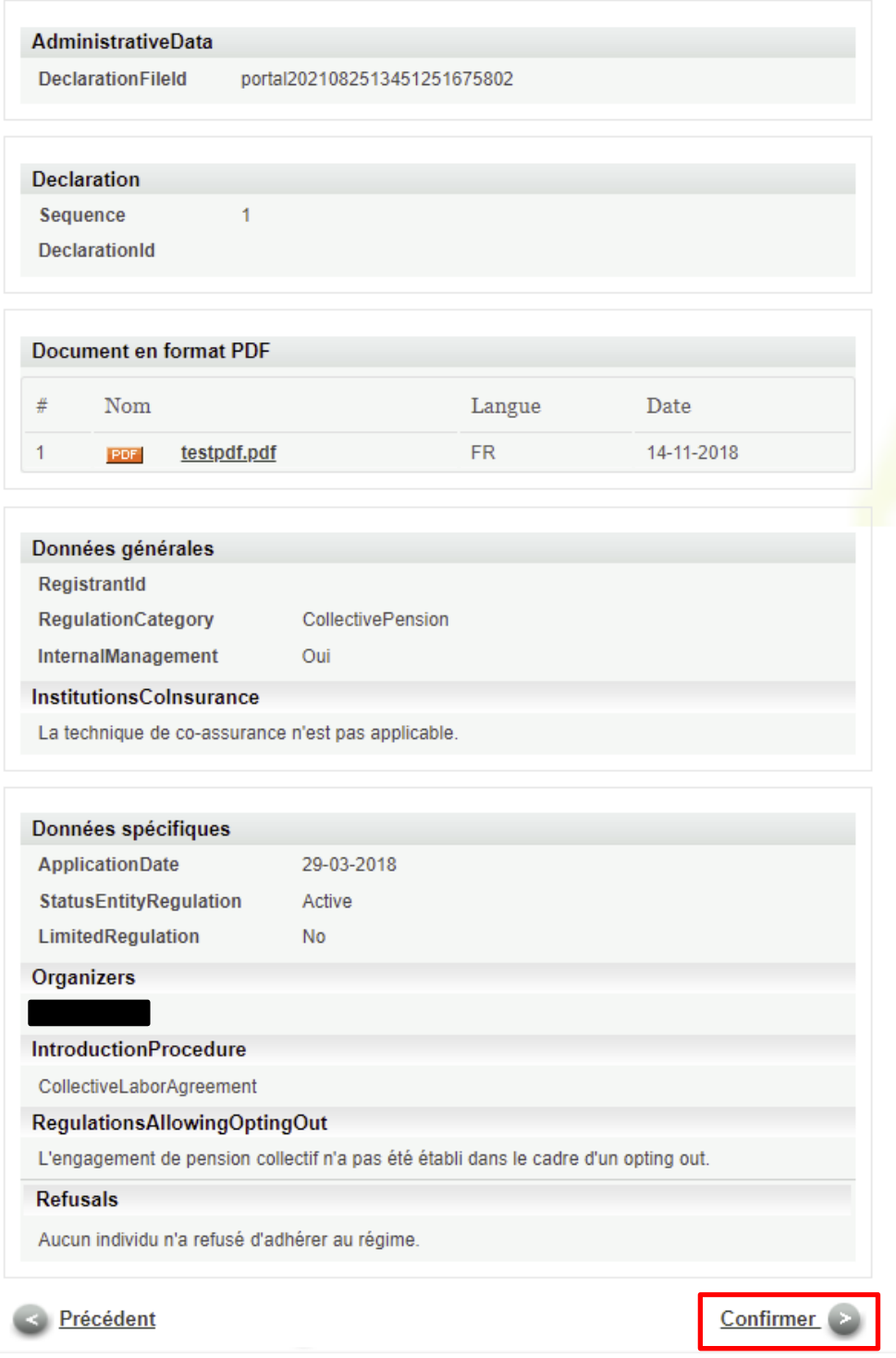

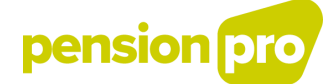

7. Le service en ligne vous permet également de consulter (le statut de) vos déclarations. Si vous voulez contrôler si Sigedis a traité votre déclaration, dans le menu supérieur, sélectionnez « Consultation » et « Déclaration ». Remplissez les paramètres de recherche (la référence de votre déclaration (*DeclarationId*) ou le type de déclaration (*CreateRegulation*)).

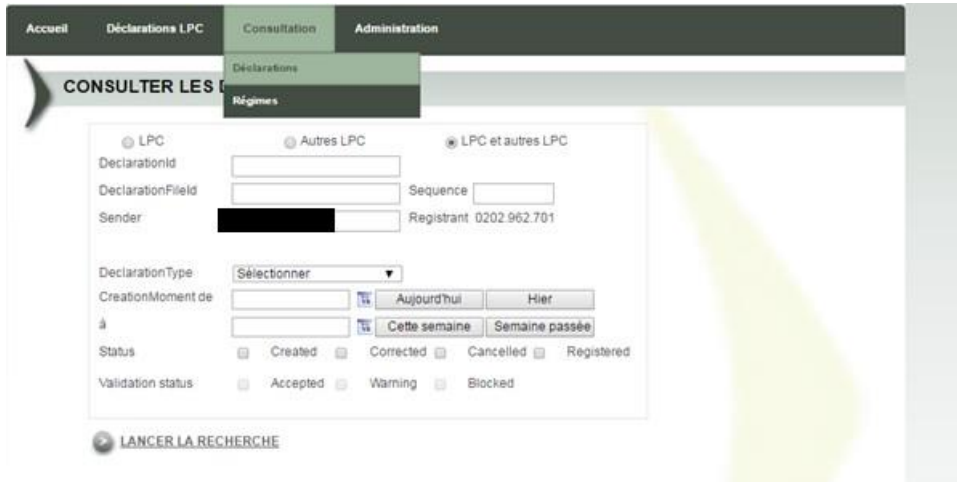

Tant que la déclaration est en cours de traitement, le statut montre un sablier.

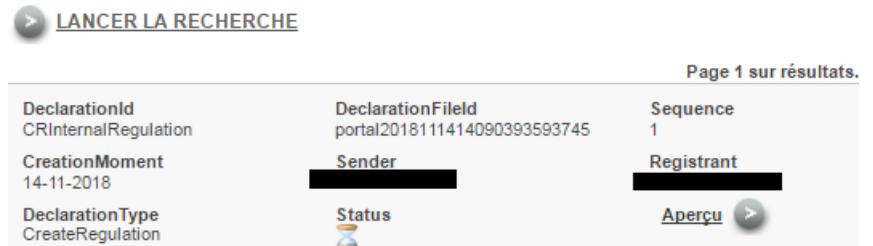

Lorsque la déclaration est traitée, le sablier est remplacé par une « coche verte ». Attention, à partir de ce moment, la déclaration est correctement enregistrée dans DB2P.

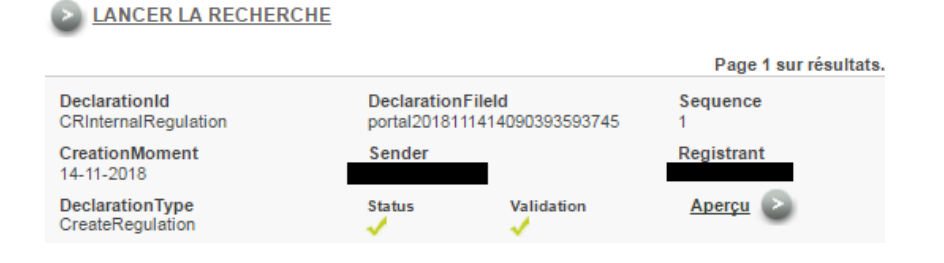

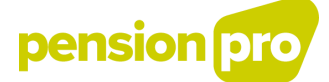

8. Vous avez la possibilité d'annuler ou corriger votre déclaration. Vous pouvez trouver le régime via le menu en haut : « Consultation » et « Régime ».

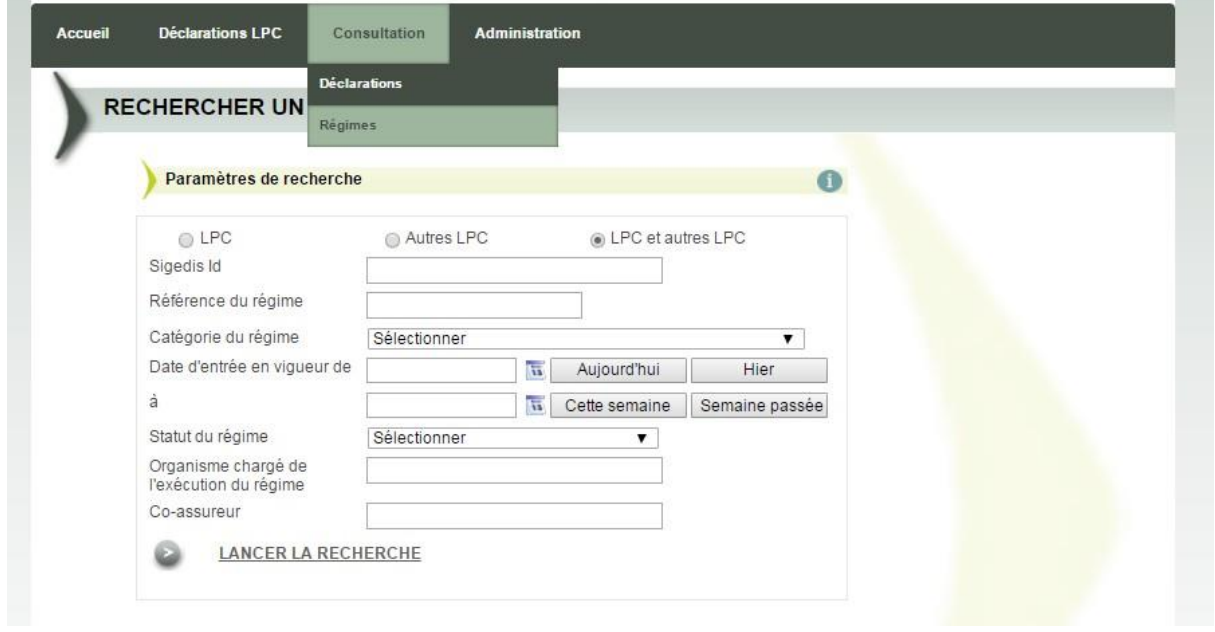

Remplissez les paramètres de recherche comme la référence de votre régime (SigedisId ou votre propre référence) ou le statut du régime, la sorte de régime ou la date d'entrée en vigueur.

Vous avez également la possibilité d'annuler ou corriger le régime souhaité en cliquant sur la petite flèche en regard du régime.

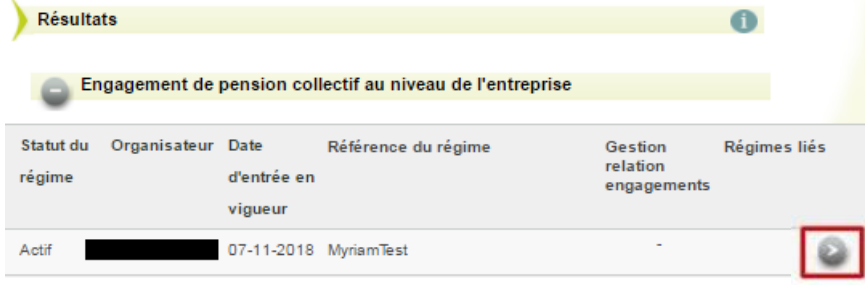

Pour ce faire, allez dans « Historique des déclarations » en bas de l'écran.

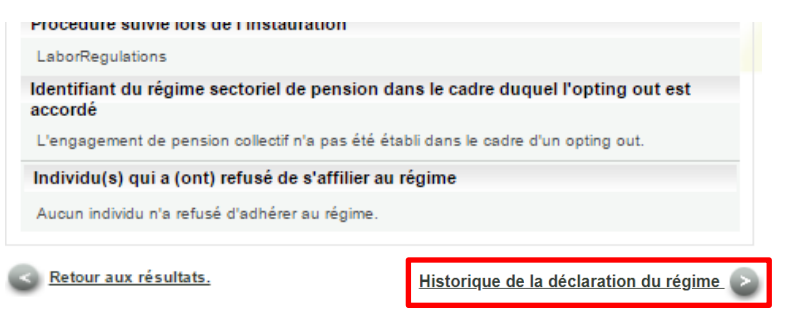

Nouvelle recherche

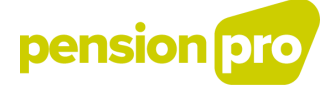

Sélectionnez la déclaration que vous souhaitez corriger (cliquez sur « Aperçu » et sur « Corriger la déclaration » ensuite).

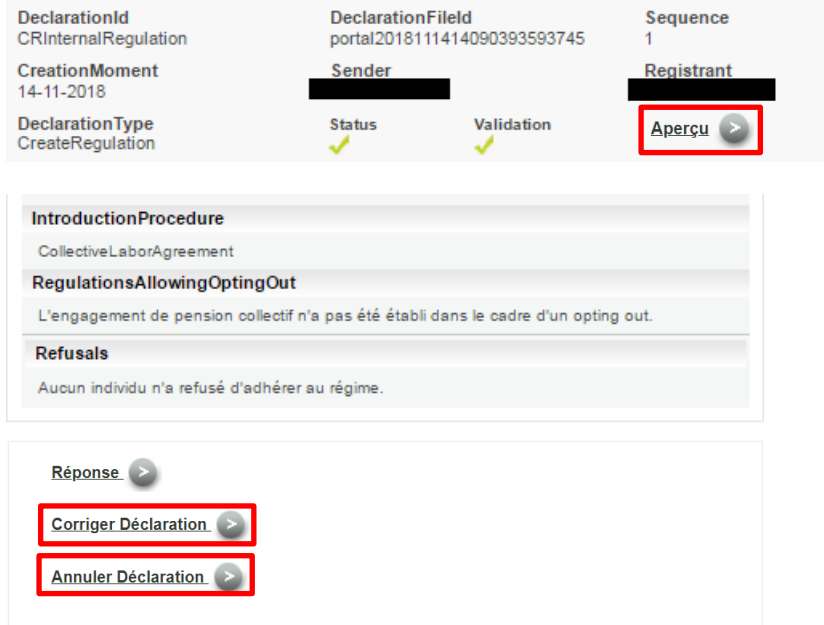

9. Vous pouvez également modifier ou mettre votre régime à jour. Dans le menu supérieur,choisissez « Déclarations LPC », « Régime » et « UpdateRegulation ».

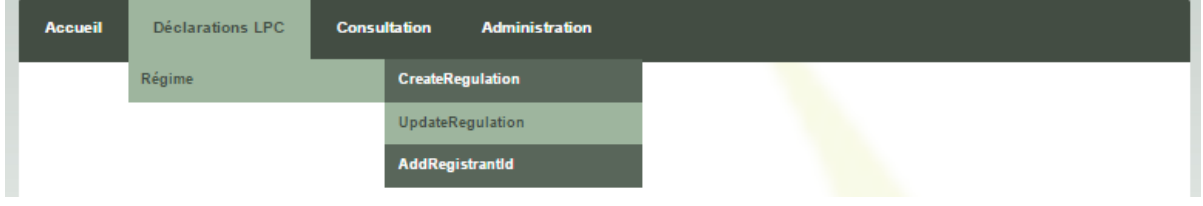

Vous pouvez rechercher votre régime après avoir rempli les paramètres de recherche.

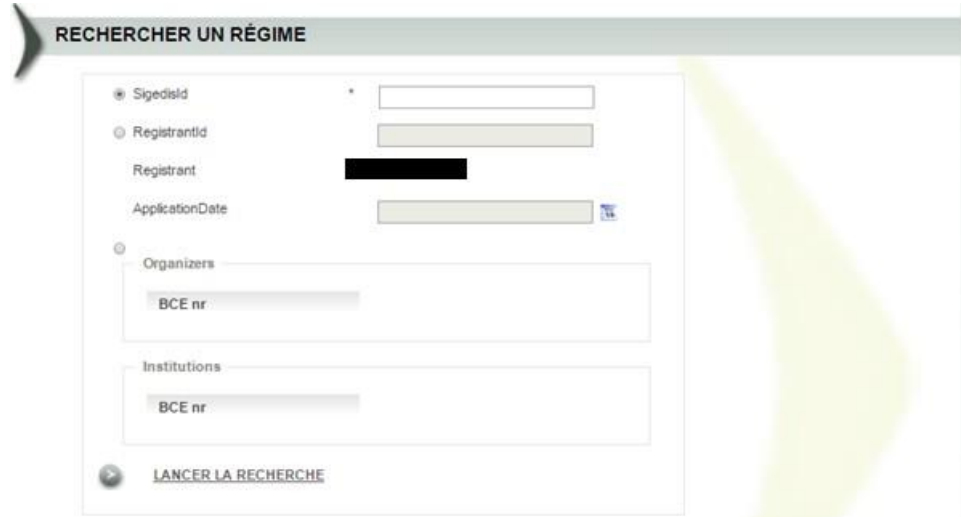

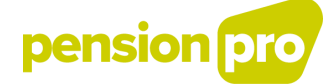

Sélectionnez le régime que vous voulez mettre à jour et cliquez sur « Aperçu ».

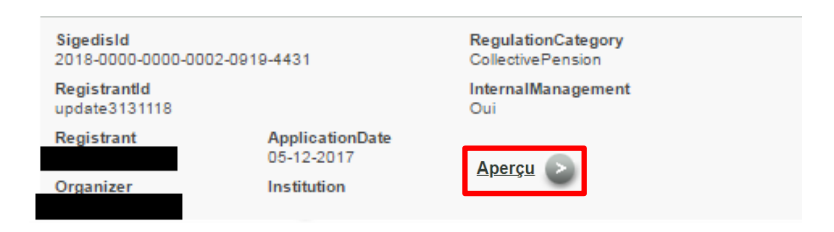

Cliquez sur « UpdateRegulation » dans l'aperçu.

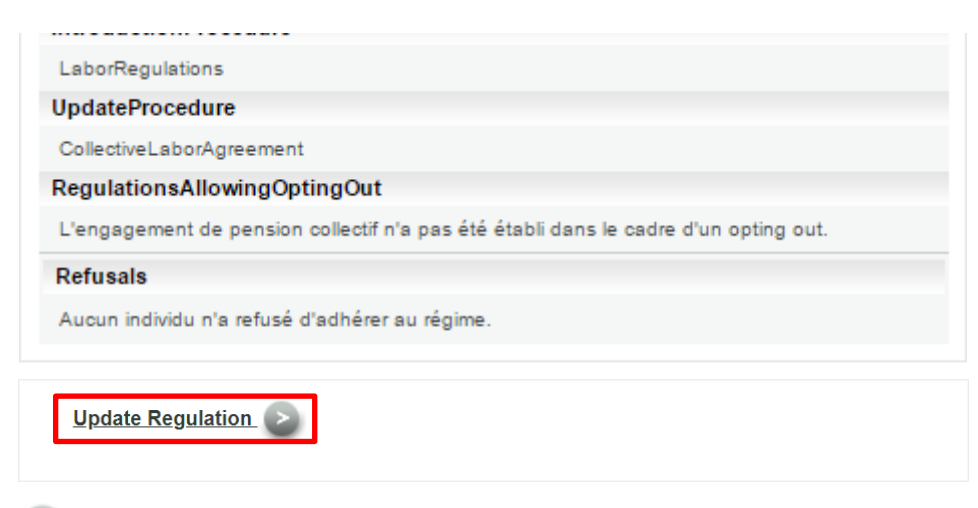

Retour aux résultats.

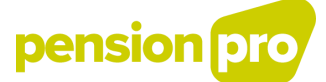

## <span id="page-15-0"></span>5. Donner mandat à votre prestataire de services.

Vous pouvez introduire vos déclarations vous-même mais vous pouvez également mandater un prestataire de services pour qu'il le fasse à votre place.

Attention, vous devez introduire le mandat par vous-même via le service en ligne de DB2P « Gestion des régimes pour les employés ». L'institution en charge de la déclaration qui donne le mandat à une autre organisation (prestataire de services) doit toujours l'enregistrer et le déclarer en DB2P.

Vous vous connectez dans le service en ligne DB2P « Gestion des régimes pour employés » (comme décrit ci-dessus) et vous choisissez « Administration », « Mandats » et « SetDelegation ».

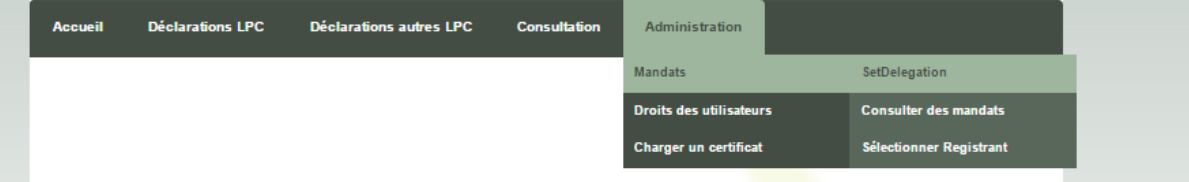